# 融合接入控制器和輕量AP上的QoS配置示例

## 目錄

簡介 必要條件 需求 採用元件 背景資訊 L3 QoS封包標籤增強功能 使用MQC配置QoS無線網路 預設硬編碼策略 白金 金牌 銀牌 銅牌 手動配置 第1步:語音流量的識別和標籤 第2步:連線埠級別的頻寬和優先順序管理 步驟3:SSID級別的頻寬和優先順序管理 第4步:使用CAC的呼叫限制 驗證 show class-map show policy-map show wlan show policy-map interface 顯示平台qos策略 show wireless client mac-address <mac> service-policy 疑難排解

## 簡介

本文說明如何使用輕量型存取點(LAP)和Cisco Catalyst 3850交換器或Cisco 5760無線LAN控制器 (WLC)在Cisco聚合存取網路中設定QoS。

## 必要條件

### 需求

思科建議您瞭解以下主題 :

- 有關如何配置LAP和思科融合接入控制器的基礎知識
- 瞭解如何配置有線網路中的基本路由和QoS

## 採用元件

本文中的資訊係根據以下軟體和硬體版本:

- 執行Cisco IOS的Cisco Catalyst 3850交換器<sup>?</sup>XE軟體版本3.2.2(SE)
- 執行Cisco IOS XE軟體版本3.2.2(SE)的Cisco 5760無線LAN控制器
- Cisco 3600系列輕量型存取點

本文中的資訊是根據特定實驗室環境內的裝置所建立。文中使用到的所有裝置皆從已清除(預設 )的組態來啟動。如果您的網路正在作用,請確保您已瞭解任何指令可能造成的影響。

## 背景資訊

QoS是指網路為一組使用者或應用提供更好的或特殊的服務,從而損害其他使用者或應用的能力。

藉助QoS,可以更高效地管理跨LAN(包括無線LAN(WLAN)和WAN)的頻寬。QoS通過下列服務提供 增強和可靠的網路服務:

- 為關鍵使用者和應用程式提供專用頻寬。
- 控制即時流量所需的抖動和延遲。
- **•** 管理並最大程度地減少網路擁塞。
- 形成網路流量,使流量流暢。
- 設定網路流量優先順序。

過去,WLAN主要用於傳輸低頻寬的資料應用流量。隨著WLAN擴展到垂直(如零售、金融和教育 )和企業環境,WLAN現在用於傳輸高頻寬資料應用和時間敏感的多媒體應用。這一要求導致了無 線QoS的必要性。

IEEE 802.11e標準委員會內的IEEE 802.11e工作組已完成標準定義,Wi-Fi聯盟已建立Wi-Fi多媒體 (WMM)認證,但是802.11e標準的採用仍然受到限制。大多數裝置都經過WMM認證,因為 802.11n和802.11ac認證需要WMM認證。許多無線裝置不會為傳送到資料鏈路層的資料包分配不同 的QoS級別,因此這些裝置傳送的大部分流量沒有QoS標籤,也沒有相對優先順序。但是,大多數 802.11無線LAN語音(VoWLAN)IP電話的確會標籤其語音流量並排定其優先順序。本文檔重點介紹 VoWLAN IP電話的QoS配置以及標籤其語音流量的支援影片的wi-fi裝置。

附註:不執行內部標籤的裝置的QoS設定不在本檔案的範圍之內。

802.11e修訂版定義了八個使用者優先順序(UP)級別,將使用者優先順序(UP)級別按兩分為四個 QoS級別(訪問類別):

- 白金/語音(UP 7和6) 確保無線語音的高品質服務。
- 金牌/影片(UP 5和4) 支援高品質影片應用。
- 銀牌/盡力服務(UP 3和0) 支援客戶端的正常頻寬。這是預設設定。
- 銅牌/背景(UP 2和1) 為訪客服務提供最低頻寬。

白金級通常用於VoIP客戶端,金級通常用於影片客戶端。本文檔提供了一個配置示例,說明如何配 置控制器上的QoS,以及如何與配置了VoWLAN和影片客戶端的QoS的有線網路通訊。

## L3 QoS封包標籤增強功能

思科融合存取控制器支援由WLC和LAP傳送的封包的第3層(L3)IP區別服務代碼點(DSCP)標籤。此 功能增強了存取點(AP)使用此第3層資訊的方式,以確保封包收到從AP到無線使用者端的正確空中 優先順序。

在使用Catalyst 3850交換機作為無線控制器的融合接入WLAN架構中,AP直接連線到交換機。在使 用5760控制器的融合接入WLAN架構中,WLAN資料通過無線接入點的控制和調配(CAPWAP)協定 在AP和WLC之間傳輸。為了在此通道中維持原始QoS分類,封裝資料封包的QoS設定必須適當地對 映到外部通道封包的第2層(L2)(802.1p)和第3層(IP DSCP)欄位。

為VoWLAN和影片配置QoS時,可以配置特定於無線客戶端的QoS策略和/或特定於WLAN的策略。 您也可以使用連結AP的連線埠的特定組態(尤其是使用Catalyst 3850交換器)來補充設定。此配置 示例重點介紹無線客戶端、WLAN和AP埠的QoS配置。VoWLAN和影片應用的QoS配置的主要目標 是:

- 識別上行和下行語音和影片流量(流量分類和標籤)。
- 使用語音優先順序標籤語音和影片流量: 802.11e UP 6、802.1p 5、DSCP 46(語音)。 802.11e UP 5,DSCP 34用於影片。
- 為語音流量、語音信令和影片流量分配頻寬。

#### 使用MQC配置QoS無線網路

設定QoS之前,必須設定Catalyst 3850交換器或Cisco 5760 WLC的無線控制器模組(WCM)功能以 進行基本操作,並註冊LAP到WCM。本檔案假設WCM已設定為基本操作,且LAP已註冊到WCM。

融合接入解決方案使用模組化QoS(MQC)命令列介面(CLI)。 請參閱[QoS設定指南\(Cisco IOS XE版](//www.cisco.com/en/US/docs/switches/lan/catalyst3850/software/release/3.2_0_se/qos/configuration_guide/b_qos_32se_3850_cg.html) [本3SE\(Catalyst 3850交換器\),](//www.cisco.com/en/US/docs/switches/lan/catalyst3850/software/release/3.2_0_se/qos/configuration_guide/b_qos_32se_3850_cg.html)以瞭解其他有關在Catalyst 3850交換器上的QoS設定中使用 MQC的資訊。

在融合接入控制器上使用MQC配置QoS依賴於四個元素:

- **類別對映**用於識別感興趣的流量。類別對映可以使用各種技術(例如現有的QoS標籤、存取清 單或VLAN)來識別相關的流量。
- **策略映**射用於確定對相關流量應用哪些QoS設定。策略對映呼叫類對映並將各種QoS設定(如 特定標籤、優先順序、頻寬分配等)應用到每個類。
- **服務策略**用於將策略對映應用於網路的策略點。在融合接入解決方案中,服務策略可應用於使 用者、服務集識別符號(SSID)、AP無線電和埠。使用者可配置埠、SSID和客戶端策略。無線策 略由無線控制模組控制。當流量從交換機或控制器流向無線客戶端時,會在下游方向應用埠、 SSID、客戶端和無線電的無線QoS策略。
- **表對映用**於檢查傳入的QoS標籤並確定傳出的QoS標籤。表對映位於應用於SSID的策略對映中 。表對映可用於保留(複製)或更改標籤。表對映還可用於建立有線和無線標籤之間的對映。 有線標籤使用DSCP(L3 QoS)或802.1p(L2 QoS)。 無線標籤使用使用者優先順序(UP)。 表對映 通常用於確定應該對每個關注的UP使用哪些DSCP標籤,以及應該對每個關注的DSCP值使用 哪些UP。表對映是融合接入QoS的基礎,因為DSCP和UP值之間沒有直接轉換。

但是,DSCP到UP表對映還允許*複製*指令。在這種情況下,融合接入解決方案使用思科語音、影片 和整合資料(AVVID)對映表來確定DSCP到UP或UP到DSCP的轉換:

### 標籤索引 鍵欄位 傳入值 外部DSCP CoS UP

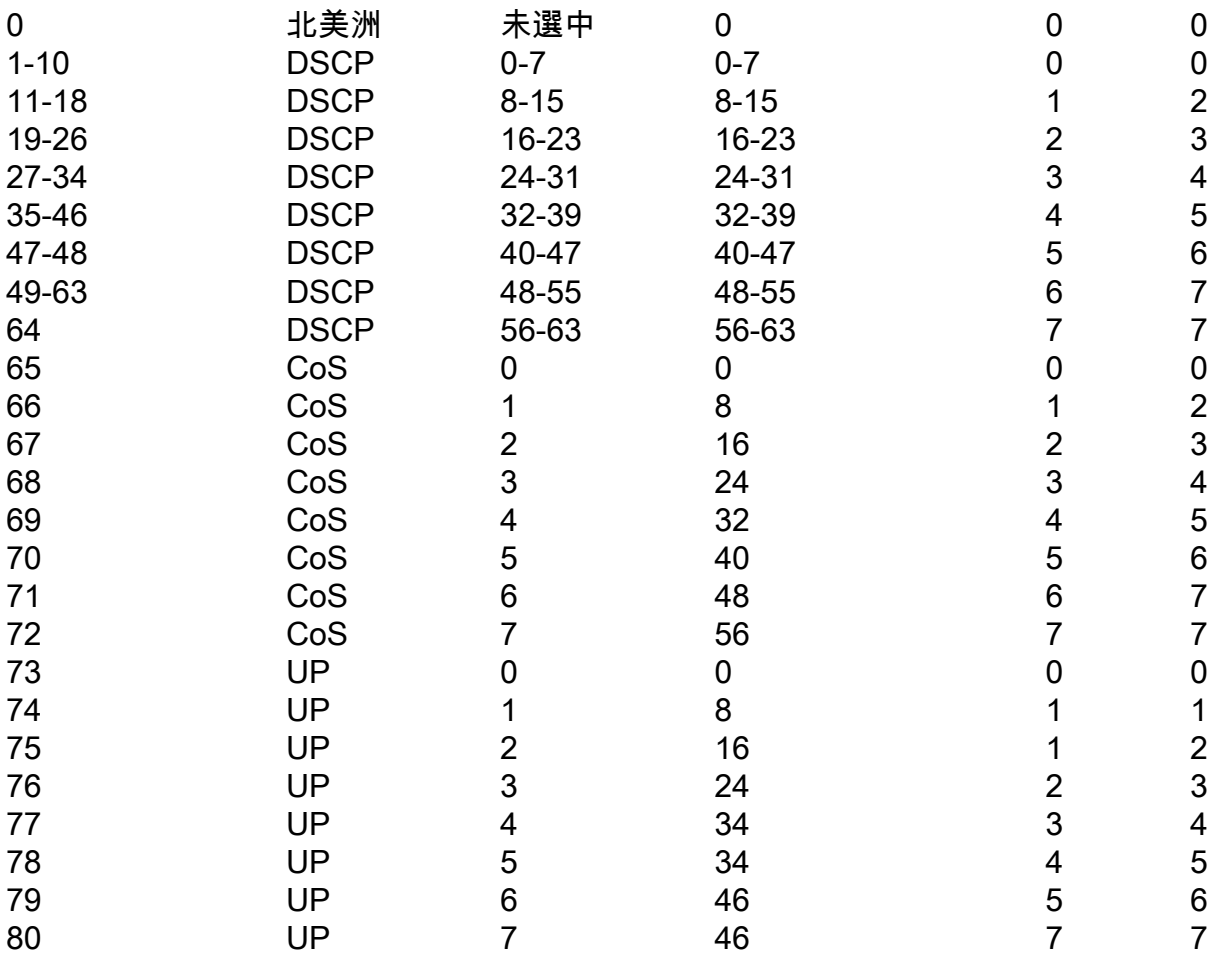

## 預設硬編碼策略

融合接入控制器開始採用可應用於WLAN的硬編碼QoS策略配置檔案。這些配置檔案應用思科統一 無線網路(CUWN)控制器的管理員熟悉的金屬策略(白金、金牌等)。如果您的目標不是建立為語 音流量分配特定頻寬的策略,而只是確保語音流量接收到正確的QoS標籤,則可以使用硬編碼策略 。硬編碼策略可以應用於WLAN,並且可以在上行和下行方向不同。

#### **附註:**

使[用命令查詢工具](//tools.cisco.com/Support/CLILookup/cltSearchAction.do)(僅[供已註冊](//tools.cisco.com/RPF/register/register.do)客戶使用)可獲取本節中使用的命令的更多資訊。

[輸出直譯器工具](https://www.cisco.com/cgi-bin/Support/OutputInterpreter/home.pl)(僅[供已註冊](//tools.cisco.com/RPF/register/register.do)客戶使用)支援某些show命令。使用輸出直譯器工具來檢視 show命令輸出的分析。

## 白金

硬編碼語音策略稱為白金。無法更改名稱。

以下是白金QoS級別的下游策略:

 set wlan user-priority dscp table plat-dscp2up Table-map plat-dscp2dscp from 45 to 45 from 46 to 46 from 47 to 47 default copy Table-map plat-dscp2up from 34 to 4 from 46 to 6 default copy 這是白金QoS級別的上游策略:

```
Policy-map platinum-up
```
 Class class-default set dscp wlan user-priority table plat-up2dscp Table-map plat-up2dscp from 4 to 34 from 5 to 34 from 6 to 46 from 7 to 8

## 金牌

default copy

影片的硬編碼策略稱為gold。無法更改名稱。

以下是金QoS級別的下游策略:

```
Policy Map gold
   Class class-default
      set dscp dscp table gold-dscp2dscp
      set wlan user-priority dscp table gold-dscp2u
Table Map gold-dscp2dscp
   from 45 to 34
   from 46 to 34
   from 47 to 34
   default copy
Table Map gold-dscp2up
   from 45 to 4
   from 46 to 4
   from 47 to 4
   default copy
這是金QoS級別的上游策略:
```

```
Policy Map gold-up
    Class class-default
      set dscp wlan user-priority table gold-up2dscp
Table Map gold-up2dscp
    from 6 to 34
    from 7 to 34
```
銀牌

default copy

#### 這是銀級QoS級別的下游策略:

```
Policy Map silver
   Class class-default
      set dscp dscp table silver-dscp2dscp
      set wlan user-priority dscp table silver-dscp2up
Table Map silver-dscp2dscp
   from 34 to 0
   from 45 to 0
   from 46 to 0
   from 47 to 0
   default copy
Table Map silver-dscp2up
   from 34 to 0
   from 45 to 0
   from 46 to 0
   from 47 to 0
   default copy
這是銀級QoS級別的上游策略:
```

```
Policy Map silver-up
    Class class-default
      set dscp wlan user-priority table silver-up2dscp
Table Map silver-up2dscp
    from 4 to 0
    from 5 to 0
    from 6 to 0
    from 7 to 0
   default copy
```
#### 銅牌

後台流量的硬編碼策略稱為銅牌。無法更改名稱。

這是銅級QoS級別的下游策略:

Policy Map bronze Class class-default set dscp dscp table bronze-dscp2dscp set wlan user-priority dscp table bronze-dscp2up Table Map bronze-dscp2dscp from 0 to 8 from 34 to 8 from 45 to 8 from 46 to 8 from 47 to 8 default copy Table Map bronze-dscp2up from 0 to 1 from 34 to 1 from 45 to 1 from 46 to 1

 from 47 to 1 default copy 這是銅級QoS級別的上游策略:

Policy Map bronze-up Class class-default set dscp wlan user-priority table bronze-up2dscp Table Map bronze-up2dscp from 0 to 8 from 1 to 8 from 4 to 8 from 5 to 8 from 6 to 8 from 7 to 8 default copy

一旦您確定了哪個表對映與給定SSID的目標流量最匹配,就可以將匹配策略應用於WLAN。在此示 例中,一個策略應用於下游方向(從AP到無線客戶端的輸出),一個策略應用於上游方向(從無線 客戶端通過AP到控制器的輸入):

3850#configure terminal Enter configuration commands, one per line. End with CNTL/Z. 3850(config)#wlan test1 3850(config-wlan)#service-policy **output platinum** 3850(config-wlan)#service-policy **input platinum-up** 3850(config-wlan)#end 3850#

檢查WLAN配置,確認哪個策略已應用於WLAN:

3850#show wlan name test1 WLAN Profile Name : test1 ================================================ Identifier : 1 Network Name (SSID) : test1 Status : Disabled Broadcast SSID : Enabled Maximum number of Associated Clients : 0 AAA Policy Override : Disabled : Disabled Network Admission Control NAC-State : Disabled Number of Active Clients : 0 Exclusionlist Timeout : 60 Session Timeout : 1800 seconds CHD per WLAN : Enabled Webauth DHCP exclusion  $\cdot$  Disabled Interface : the set of the set of the set of the set of the set of the set of the set of the set of the set of the set of the set of the set of the set of the set of the set of the set of the set of the set of the set of t Interface Status : Up Multicast Interface : Unconfigured WLAN IPv4 ACL : unconfigured WLAN IPv6 ACL : unconfigured : unconfigured DHCP Server  $\qquad \qquad :$  Default DHCP Address Assignment Required : Disabled DHCP Option 82 : Disabled DHCP Option 82 Format : ap-mac DHCP Option 82 Ascii Mode : Disabled : Disabled DHCP Option 82 Rid Mode : Disabled QoS Service Policy - Input Policy Name  $\qquad \qquad :$  platinum-up Policy State  $\qquad \qquad$  : Validation Pending

QoS Service Policy - Output Policy Name : platinum : platinum Policy State  $\qquad \qquad$  : Validation Pending QoS Client Service Policy Input Policy Name : unknown Output Policy Name : unknown WMM : Allowed Channel Scan Defer Priority: Priority (default) : 4 Priority (default) : 5 Priority (default) : 6 Scan Defer Time (msecs) : 100 Media Stream Multicast-direct : Disabled : Disabled CCX - AironetIe Support : Enabled CCX - Gratuitous ProbeResponse (GPR) : Disabled CCX - Diagnostics Channel Capability : Disabled Dot11-Phone Mode (7920) : Invalid Wired Protocol : None Peer-to-Peer Blocking Action : Disabled Radio Policy : All DTIM period for 802.11a radio : 1 DTIM period for 802.11b radio : 1 Local EAP Authentication : Disabled Mac Filter Authorization list name : Disabled Accounting list name  $\qquad \qquad : \text{Disabled}$ 802.1x authentication list name : Disabled Security 802.11 Authentication : Open System Static WEP Keys  $\qquad \qquad : \text{ Di}\text{ sable}$  802.1X : Disabled Wi-Fi Protected Access (WPA/WPA2) : Enabled WPA (SSN IE) : Disabled WPA2 (RSN IE) : Enabled TKIP Cipher : Disabled AES Cipher : Enabled Auth Key Management 802.1x : Enabled PSK : Disabled CCKM : Disabled CKIP : Disabled IP Security : Disabled IP Security Passthru : Disabled L2TP : Disabled Web Based Authentication **:** Disabled Conditional Web Redirect : Disabled Splash-Page Web Redirect : Disabled : Auto Anchor : Disabled Sticky Anchoring : Enabled : Enabled Cranite Passthru : Disabled Fortress Passthru : Disabled PPTP : Disabled Infrastructure MFP protection : Enabled Client MFP  $\qquad \qquad :$  Optional Webauth On-mac-filter Failure : Disabled Webauth Authentication List Name : Disabled Webauth Parameter Map **in the State of Section** Parameter Map Tkip MIC Countermeasure Hold-down Timer : 60 Call Snooping : Disabled Passive Client : Disabled : Disabled : Disabled : Disabled : Disabled : Disabled : Disabled : Disabled : Disabled : Disabled : Disabled : Disabled : Disabled : Disabled : Disabled : Disabled : Disabled : Disabled : Disable Non Cisco WGB : Disabled Band Select : Disabled : Disabled Load Balancing : Disabled IP Source Guard : Disabled

手動配置

硬編碼策略應用預設QoS標籤,但不應用頻寬分配。硬編碼策略還假定您的流量已標籤。在複雜的 環境中,您可能希望使用策略的組合來適當地識別和標籤語音和影片流量,在下游和上游方向設定 頻寬分配,以及使用呼叫准入控制來限制從無線小區發起的呼叫數。

**附註**:使用<mark>命令查詢工具(僅[供已註冊](//tools.cisco.com/RPF/register/register.do)客戶使用)可獲取本節中使用的命令的更多資訊。</mark>

#### 第1步:語音流量的識別和標籤

第一步是識別語音和影片流量。語音流量可分為兩類:

- 承載通訊音訊部分的語音流。
- •語音信令,用於在語音端點之間交換統計資訊。

語音流量通常使用即時傳輸通訊協定(RTP)和使用者資料包通訊協定(UDP)目的地連線埠,範圍是 16384 - 32767。這是範圍;實際埠通常較窄,具體取決於實施。

有多種語音信令協定。此配置示例使用Jabber。Jabber將以下TCP連線埠用於連線和目錄:

- $\cdot$  TCP 80(HTTP)
- 143 (網際網路消息訪問協定[IMAP])
- $\cdot$  443(HTTPS)
- 993(IMAP),適用於各種服務,例如用於會議的Cisco Unified MeetingPlace或Cisco WebEx,以及用於語音郵件功能的Cisco Unity或Cisco Unity Connection
- TCP 389/636(用於聯絡人搜尋的輕量級目錄訪問協定[LDAP]伺服器)
- $\cdot$  FTP(1080)

● 用於從對等裝置或從伺服器傳輸檔案(如配置檔案)的TFTP(UDP 69)

這些服務可能不需要特定的優先順序。

Jabber使用作業階段啟始通訊協定(SIP)(UDP/TCP 5060和5061)進行語音訊號。

影片流量使用不同的埠和協定,具體取決於您的實施。此配置示例使用Tandberg PrecisionHD 720p監視器進行視訊會議。Tandberg PrecisionHD 720p監視器可使用多個編解碼器;使用的頻寬 取決於選擇的編解碼器:

● C20、C40和C60編解碼器使用H.323/SIP,在點對點連線中最高可消耗6 Mbps。

● C90編解碼器使用這些相同的協定,在多站點通訊中消耗高達10 Mbps。

H.323的TANDBERG實現通常使用UDP 970用於流影片,UDP 971用於影片信令,UDP 972用於流 音訊,UDP 973用於音訊信令。Tandberg監視器還使用其他埠,例如:

- UDP 161
- UDP 962(簡單網路管理協定[SNMP])
- TCP 963(netlog)、TCP 964(FTP)
- TCP 965 ( 虛擬網路計算[VNC] )
- UDP 974 (會話通告協定[SAP])

這些額外的連線埠可能不需要特定的優先順序。

#### 識別流量的常見方法是建立以所關注的流量為目標的類對映。每個類別對映可以指向一個訪問清單 ,該列錶針對使用語音和影片埠的任何流量:

ip access-list extended **JabberVOIP** permit udp any any range 16384 32767 ip access-list extended **JabberSIGNALING** permit tcp any any range 5060 5061 permit udp any any range 5060 5061 ip access-list extended **H323Videostream** permit udp any any eq 970 ip access-list extended **H323Audiostream** permit udp any any eq 972 ip access-list extended **H323VideoSignaling** permit udp any any eq 971 ip access-list extended **H323AudioSignaling** permit udp any any eq 973 然後,可以為每種型別的流量建立一個類對映;每個類對映指向相關訪問清單:

class-map **RTPaudio** match access-group name **JabberVOIP** match access-group name **H323Audiostream** class-map **H323realtimevideo** match access-group name **H323Videostream** class-map **signaling** match access-group name **JabberSIGNALING** match access-group name **H323VideoSignaling** match access-group name **H323AudioSignaling** 通過類對映識別語音流量和影片流量後,請確保正確標籤流量。這可以通過表對映在WLAN級別完 成,也可以通過客戶端策略對映完成。

表對映檢查傳入流量的QoS標籤,並確定傳出QoS標籤應該是什麼。因此,當傳入流量已具有 QoS標籤時,表對映非常有用。表對映在SSID級別獨佔使用。

相反,策略對映可以針對類對映所識別的流量,並更好地適應可能未標籤的感興趣流量。此組態範 例假設來自有線端的流量在進入Catalyst 3850交換器或Cisco 5760 WLC之前已正確標籤。如果不 是這種情況,您可以使用策略對映並在SSID級別將其應用為客戶端策略。由於來自無線客戶端的流 量可能尚未標籤,因此需要正確標籤語音和影片流量:

● 即時語音應標有DSCP 46(加速轉發[EF])。

- 影片應標籤為DSCP 34(保證轉發類41 [AF41])。
- 語音和影片的信令應標籤為DSCP 24(類選擇器服務值3 [CS3])。

要應用這些標籤,請建立一個策略對映,呼叫其中的每個類並標籤等效流量:

policy-map taggingPolicy class **RTPaudio** set **dscp ef** class **H323realtimevideo** set **dscp af41**

 class **signaling** set **dscp cs3**

#### 第2步:連線埠級別的頻寬和優先順序管理

下一步是確定來往於AP的埠的QoS策略。此步驟主要適用於Catalyst 3850交換器。如果您的組態是 在Cisco 5760控制器上完成的,則無需執行此步驟。Catalyst 3850連線埠傳輸傳入或來自無線使用 者端和AP的語音和視訊流量。此環境中的QoS配置符合兩個要求:

- 1. **分配頻寬**。您可能要決定為每種型別的流量分配多少頻寬。此頻寬分配也可以在SSID級別完 成。設定埠頻寬分配,以便確定服務目標SSID的每個AP可以接收多少頻寬。必須為目標AP上 的所有SSID設定此頻寬。此簡化配置示例假定只有一個SSID和一個AP,因此語音和影片的埠 頻寬分配與SSID級別語音和影片的全域性頻寬分配相同。每種流量型別都分配了6 Mbps並且 進行了管制,這樣就不會超出此分配的頻寬。
- 2. **確定流量的優先**級。埠有四個隊列。前兩個隊列被區分優先順序並保留用於即時流量(通常分 別為語音和影片)。第四個隊列保留用於非即時組播流量,第三個隊列包含所有其他流量。使 用融合接入隊列邏輯,每個客戶端的流量都分配到可以配置QoS的虛擬隊列。客戶端QoS策略 的結果被注入到SSID虛擬隊列中,其中還可以配置QoS。由於給定AP無線電上可以存在多個 SSID,因此AP無線電上存在的每個SSID的結果都會被注入到AP無線電虛擬隊列中,在該隊 列中,流量是根據無線電容量整形的。可以使用稱為近似公平丟棄(AFD)的QoS機制,在這些 階段的任何一個階段延遲或丟棄流量。 此策略的結果隨後會被傳送到AP埠(稱為無線埠 ),其中優先分配給前兩個隊列(最多為可配置的頻寬量),然後分配給第三和第四個隊列 (如本段前文所述)。

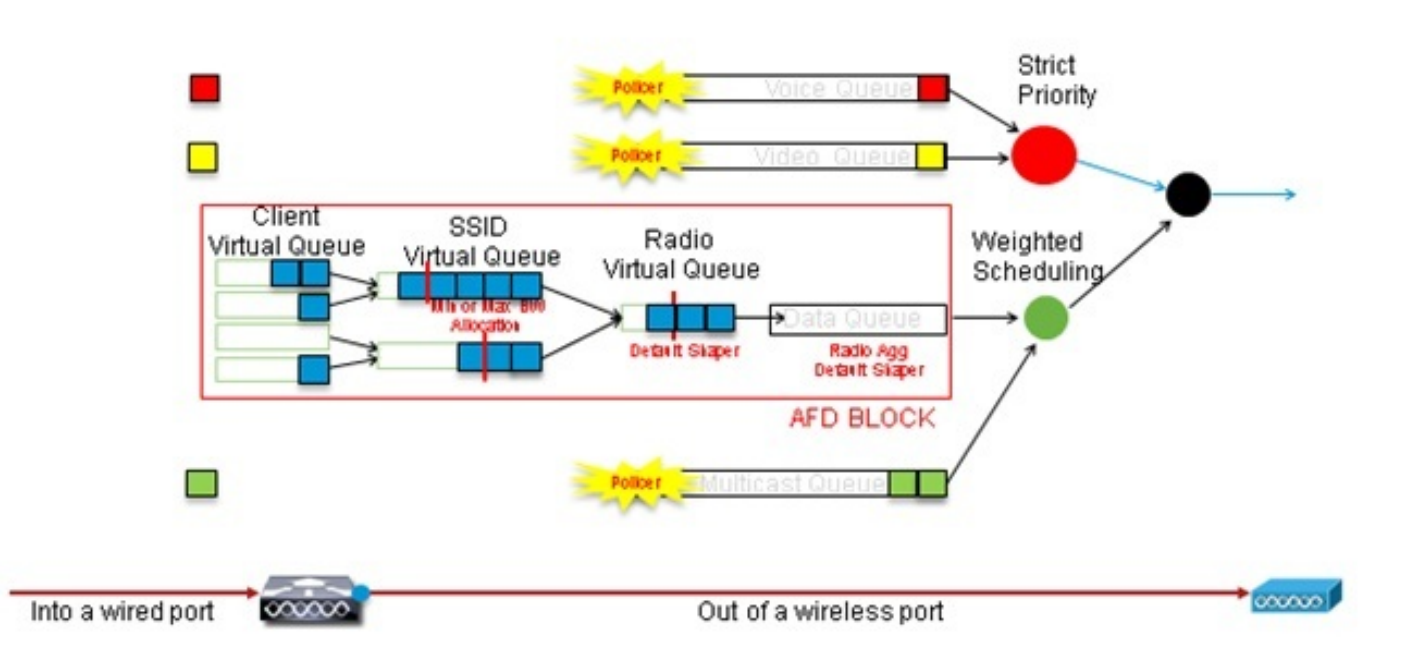

Approximate Fair Drop and Wireless Queueing

此配置示例使用priority level命令將語音放入第一個優先順序隊列,將影片放入第二個優先順序**隊列** 中。其餘的流量分配給其餘的埠頻寬。

請注意,不能使用類別對映,根據訪問控制清單(ACL)來定位流量。 在埠級別應用的策略可以基於 類對映來定向流量,但這些類對映應該以其QoS值確定的流量為目標。根據ACL識別流量並在客戶 端SSID級別正確標籤此流量後,在埠級別對同一流量執行第二次深入檢查將是冗餘的。當流量到達 通往AP的連線埠時,流量已正確標籤。

在本示例中,您將重複使用為SSID策略建立的常規類對映並直接針對語音RTP流量和影片即時流量 :

Class-map allvoice match **dscp ef** Class-map videoandsignaling Match **dscp af41** match **dscp cs3** 一旦識別了感興趣的流量,就可以決定應用哪種策略。當檢測到AP時,會在每個埠自動應用預設策 略(稱為parent\_port)。不應更改此預設設定,它設定為:

policy-map parent\_port class class-default shape average 1000000000 service-policy port\_child\_policy

由於預設的parent\_port策略呼叫port\_child\_policy, 因此有一個選項是編輯port\_child\_policy。 (您 不應更改其名稱)。 此子策略確定每個隊列中應傳輸哪些流量以及應分配多少頻寬。第一個隊列具 有最高優先順序,第二個隊列具有第二高優先順序,以此類推。這兩個隊列保留用於即時流量。第 四個隊列用於非即時組播流量。第三個隊列包含所有其他流量。

在本例中,您決定將語音流量分配到第一個隊列,將影片流量分配到第二個隊列,並將頻寬分配給 每個隊列和所有其他流量:

Policy-map port\_child\_policy Class **allvoice Priority level 1 police rate percent 10** conform-action transmit exceed-action drop class **videoandsignaling priority level 2 police rate percent 20** conform-action transmit exceed-action drop class non-client-nrt-class bandwidth remaining ratio 7 class class-default

bandwidth remaining ratio 63

在此策略中,與「voice」和「videoandsignaling」類關聯的優先順序語句允許將該流量分配到相關 的優先順序隊列。但是,請注意,police rate percent語句僅適用於組播流量,而不適用於單播流量 。

您無需在埠級別應用此策略,因為檢測到接入點後會自動應用此策略。

#### 步驟3:SSID級別的頻寬和優先順序管理

下一步是處理SSID級別的QoS策略。此步驟適用於Catalyst 3850交換器和5760控制器。此配置假 定語音和影片流量通過使用類對映和訪問清單進行識別並正確標籤。但是,某些並非訪問清單目標 的傳入流量可能不會顯示其QoS標籤。在這種情況下,您可以決定是將此流量標籤為預設值還是保 留未標籤。對於已標籤但並非類對映所針對的流量,將採用相同的邏輯。在表對映中使用default copy語句,以確保未標籤的流量保持未標籤狀態,並且已標籤的流量保持標籤狀態並且不會重新標 籤。

表對映決定傳出DSCP值,但也用於建立802.11幀以決定幀的UP值。

在本示例中,顯示語音QoS級別(DSCP 46)的傳入流量會維護其DSCP值,並且該值對映到等效的 802.11標籤(UP 6)。 顯示影片QoS級別(DSCP 34)的傳入流量會維護其DSCP值,並且該值對映到 等效的802.11標籤(UP 5)。 同樣,標籤為DSCP 24的流量可以是語音信令;應保留DSCP值,並將 其轉換為802.11 UP 3:

Table-map dscp2dscp **Default copy** Table-map dscp2up Map from **46** to **6** Map from **24** to **3** Map from **34** to **5 Default copy**

標籤也可以在傳入有線埠級別完成。下圖顯示當流量從有線傳輸到無線時,可以採取哪些QoS操作 :

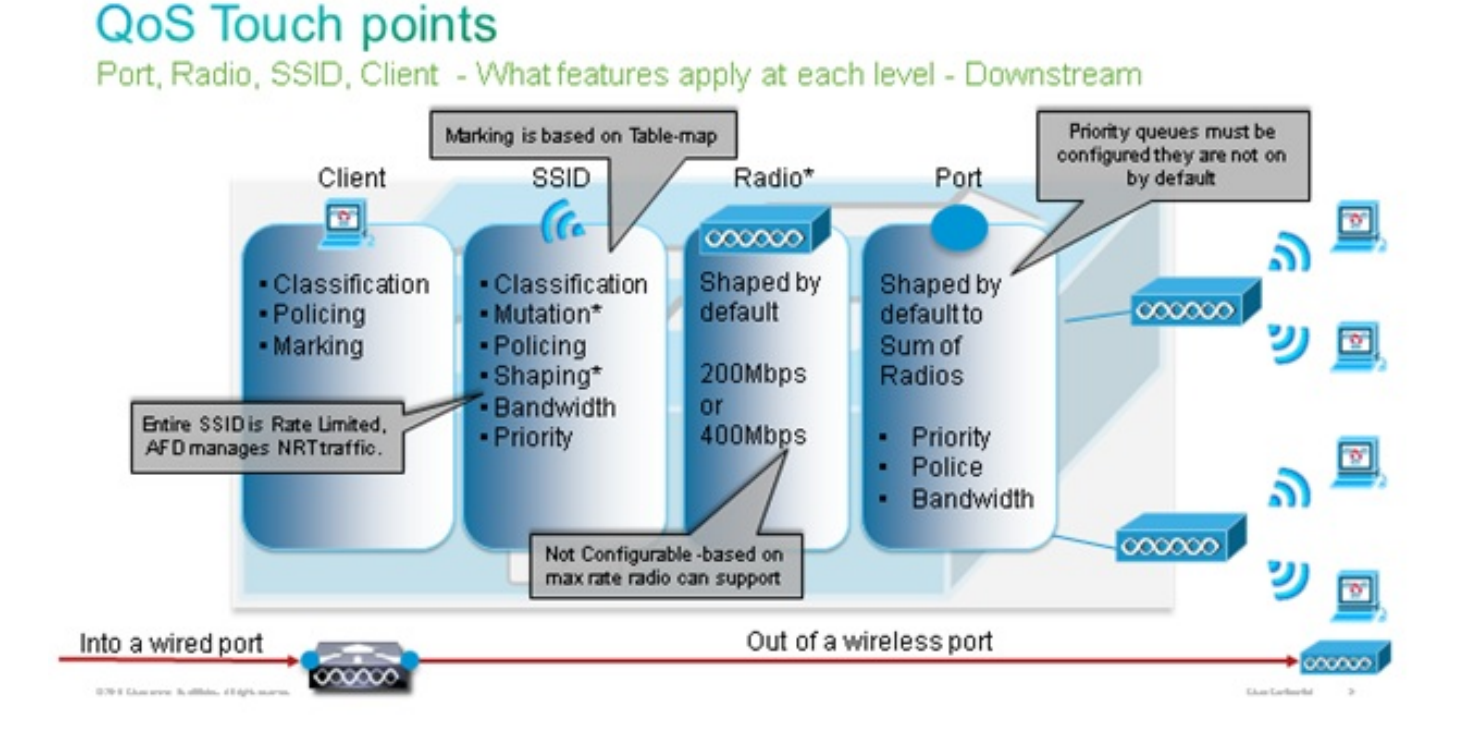

此配置示例重點介紹QoS配置的無線方面並在無線客戶端級別標籤流量。標籤部分完成後,您需要 分配頻寬;在這裡,6 Mbps的頻寬分配給語音流量。(雖然這是語音的總體頻寬分配,但每個呼叫 將消耗更少,例如128 kbps。) 此頻寬是使用police命令分配的,以便保留頻寬並捨棄多餘的流量 。

影片流量也分配了6 Mbps並受到管制。此配置示例假定只有一個影片流。

影片和語音流量的信令部分也需要分配頻寬。有兩種可能的策略。

• 使用shape average命令,該命令允許超出的流量進行緩衝並在以後傳送。此邏輯對於語音或影 片流本身無效,因為這些流需要一致的延遲和抖動;然而,它對於信令是有效的,因為信令可 以輕微延遲,而不會影響呼叫品質。在融合接入解決方案中,shape命令不接受所謂的「儲存 桶配置」,該配置確定可以緩衝多少超過已分配頻寬的流量。因此,必須新增第二個命令 queue-buffers ratio 0,以指定桶大小為0。如果在其餘流量中包括信令,並使用shape命令,則 在高擁塞時,信令流量可能會被丟棄。這反過來可能會導致呼叫被丟棄,因為任一端確定通訊 不再發生。

• 為了避免呼叫被丟棄的風險,您可以在一個優先順序隊列中包括信令。此配置示例以前將優先 順序隊列定義為語音和影片,現在將信令新增到影片隊列。

該策略對語音流使用呼叫准入控制(CAC)。CAC以無線流量為目標,匹配特定的UP(在此配置示例 中,UP 6和7)。然後CAC確定此流量應使用的最大頻寬量。在管制語音流量的配置中,CAC應分 配給分配給語音的總頻寬量的子集。例如,如果將語音管製為6 Mbps,則CAC不能超過6 Mbps。 CAC在整合到主下游策略對映(稱為父策略)的策略對映(稱為子策略)中配置。CAC隨admit cac wmm-tspec命令引入,後跟目標UP和分配給目標流量的頻寬。

每個呼叫不會佔用分配給語音的所有頻寬。例如,每次呼叫可能會消耗64 kbps,從而導致有效的雙 向頻寬消耗128 kbps。速率指令確定每個呼叫頻寬消耗,而police語句確定分配給語音流量的總頻 寬。如果蜂窩內發生的所有呼叫使用接近最大允許頻寬,則從蜂窩內發起的、導致消耗的頻寬超過 語音允許的最大頻寬的任何新呼叫將被拒絕。您可以通過在頻段級別配置CAC來微調此過程,如<del>步</del> 驟4:使用CAC的呼叫限制。

因此,您需要配置一個包含CAC指令並整合到主下游策略的子策略。上游策略對映中未配置CAC。 CAC確實適用於從蜂窩發起的語音呼叫,但由於它是對這些呼叫的響應,因此CAC僅設定為下游策 略對映。上游策略對映將不同。您不能使用以前建立的類對映,因為這些類對映基於ACL的目標流 量。注入到SSID策略的流量已通過客戶端策略,因此您不應該再次對資料包執行深度檢查。相反 ,應使用客戶端策略產生的QoS標籤來定向流量。

如果您決定不在預設類中保留信令,您還需要確定信令的優先順序。

在本示例中,信令和影片屬於同一類,為了容納信令部分,為該類分配了更多的頻寬;6 Mbps分配 給影片流量(一個Tandberg監視器點對點流量),1 Mbps分配給所有語音呼叫和影片流量的信令:

Class-map **allvoice** match dscp ef Class-map **videoandsignaling** Match dscp af41 Match dscp cs3 下遊子策略為:

Policy-map SSIDout\_child\_policy class **allvoice** priority level 1 police 6000000 admit cac wmm-tspec rate 128 wlan-up 6 7 class **videoandsignaling** priority level 2 police 1000000 下游父策略為:

policy-map SSIDout class class-default set dscp dscp table dscp2dscp set wlan user-priority dscp table dscp2up shape average 30000000 queue-buffers ratio 0 service-policy SSIDout\_child\_policy

上游流量是指來自無線客戶端的流量,在流量從有線埠傳送出去或傳送到另一個SSID之前傳送到 WCM。在這兩種情況下,您可以配置策略對映,以定義分配給每種流量型別的頻寬。根據流量是從 有線埠傳送還是傳送到另一個SSID,策略可能會有所不同。

在上游方向,您的首要考慮是確定優先順序,而不是頻寬。換句話說,您的上游策略對映不會為每 個型別的流量分配頻寬。由於流量已經在AP處並且已經穿過由半雙工無線空間形成的瓶頸,因此您 的目標是將此流量引入到Catalyst 3850交換機或Cisco 5760 WLC的控制器功能中進行進一步處理 。當流量在AP級別收集時,您可以決定是否應信任潛在的現有QoS標籤,以便優先處理傳送到控制 器的流量。在此示例中,可以信任現有的DSCP值:

Policy-map SSIDin Class class-default set dscp dscp table dscp2dscp

建立策略後,將策略對映應用到WLAN。在本示例中,連線到WLAN的所有裝置都應該支援 WMM,因此需要WMM。

wlan test1 wmm require service-policy client input taggingPolicy service-policy input SSIDin service-policy output SSIDout

#### 第4步:使用CAC的呼叫限制

最後一步是根據您的具體情況定製CAC。在步驟3中說明的CAC配置中:在SSID級別進行頻寬和優 先順序管理,AP會丟棄超過所分配頻寬的所有語音資料包。

為了避免最大頻寬。您還需要配置WCM以識別已發出呼叫和將導致超出頻寬的呼叫。某些電話支援 WMM流量規範(TSPEC),並向無線基礎架構通知預計呼叫將使用的頻寬。然後,WCM可以在發出 呼叫之前拒絕該呼叫。

有些SIP電話不支援TSPEC,但是WCM和AP可以設定為識別傳送到SIP埠的呼叫發起資料包,並且 可以使用此資訊來確定SIP呼叫即將被接通。因為SIP電話不指定呼叫將使用的頻寬,管理員必須根 據編解碼器、取樣時間等確定預期的頻寬。

CAC計算每個AP級別消耗的頻寬。可以將CAC設定為在其計算中僅使用客戶端頻寬消耗(靜態 CAC),也可以考慮同一通道上的相鄰AP和裝置(基於負載的CAC)。 Cisco建議您對SIP電話使 用靜態CAC,對TSPEC電話使用基於負載的CAC。

最後,請注意CAC在每個頻段上啟用。

在本示例中,電話使用SIP而不是TSPEC發起會話,每個呼叫為每個流方向使用64 kbps,啟用靜態 CAC時禁用基於負載的CAC,並且每個AP最大頻寬的75%分配給語音流量:

ap dot11 5ghz shutdown ap dot11 5ghz cac voice acm **no ap dot11 5ghz cac voice load-based ap dot11 5ghz cac voice max-bandwidth 75** ap dot11 5ghz cac voice sip bandwidth 64 no ap dot11 5ghz shutdown 您可以對2.4 GHz頻段重複相同的配置:

ap dot11 24ghz cac voice acm no ap dot11 24ghz cac voice load-based ap dot11 24ghz cac voice max-bandwidth 75 ap dot11 24ghz cac voice sip bandwidth 64 no ap dot11 24ghz shutdown

對每個頻段應用CAC後,您還需要在WLAN級別應用SIP CAC。此過程使AP能夠檢查無線客戶端流 量的第4層(L4)資訊,以便識別傳送到UDP 5060的指示SIP呼叫嘗試的查詢。TSPEC在802.11級別 運行,由AP進行本機檢測。SIP電話不使用TSPEC,因此AP必須執行更深的資料包檢測以識別 SIP流量。由於您不希望AP對所有SSID執行此檢測,因此需要確定哪些SSID需要SIP流量。然後 ,可以在這些SSID上啟用呼叫監聽,以便查詢語音呼叫。如果必須拒絕SIP呼叫,您還可以確定要 執行的操作 — 取消與SIP客戶端的關聯或傳送SIP忙消息。

在本示例中,已啟用呼叫監聽,如果SIP呼叫必須被拒絕,則會傳送忙消息。通過新增步驟3中的 QoS策略:SSID級別的頻寬和優先順序管理,以下是示例WLAN的SSID配置:

wlan test1 wmm require service-policy client input taggingPolicy service-policy input SSIDin service-policy output SSIDout **call-snoop sip-cac send-486busy**

## 驗證

使用以下命令以確認您的QoS配置是否正常工作。

#### 附註:

使[用命令查詢工具](//tools.cisco.com/Support/CLILookup/cltSearchAction.do)(僅[供已註冊](//tools.cisco.com/RPF/register/register.do)客戶使用)可獲取本節中使用的命令的更多資訊。

[輸出直譯器工具](https://www.cisco.com/cgi-bin/Support/OutputInterpreter/home.pl)(僅供<u>已註冊</u>客戶使用)支援某些show命令。使用輸出直譯器工具來檢視 show命令輸出的分析。

#### show class-map

此命令顯示平台上配置的類對映:

#### 3850#**show class-map**

```
 Class Map match-any H323realtimeaudio (id 6)
  Match access-group name H323Audiostream
Class Map match-any H323realtimevideo (id 7)
  Match access-group name H323Videostream
Class Map match-any allvideo (id 10)
  Match dscp af41 (34)
Class Map match-any jabberaudiosignaling (id 11)
  Match access-group name JabberSIGNALING
Class Map match-any allvoice (id 12)
  Match dscp ef (46)
Class Map match-any RTPaudio (id 19)
  Match access-group name JabberVOIP
  Match access-group name H323Audiostream
```

```
Class Map match-any class-default (id 0)
   Match any
```

```
Class Map match-any jabberRTPaudio (id 14)
  Match access-group name JabberVOIP
Class Map match-any non-client-nrt-class (id 1)
```

```
 Match non-client-nrt
```

```
Class Map match-any H323audiosignaling (id 17)
  Match access-group name H323AudioSignaling
```

```
Class Map match-any H323videosignaling (id 18)
  Match access-group name H323VideoSignaling
```

```
Class Map match-any signaling (id 20)
   Match access-group name JabberSIGNALING
   Match access-group name H323VideoSignaling
   Match access-group name H323AudioSignaling
```
## show policy-map

此命令顯示平台上配置的策略對映:

```
3850 #show policy-map
show policy-map
 Policy Map port_child_policy
    Class non-client-nrt-class
      bandwidth remaining ratio 7
    Class allvoice
      priority level 1
     police rate percent 10
       conform-action transmit
       exceed-action drop
    Class allvideo
      priority level 2
     police rate percent 20
       conform-action transmit
       exceed-action drop
    Class class-default
      bandwidth remaining ratio 63
  Policy Map SSIDin
    Class class-default
      set dscp dscp table dscp2dscp
 Policy Map SSIDout_child_policy
    Class allvoice
      priority level 1
     police cir 6000000 bc 187500
       conform-action transmit
       exceed-action drop
      admit cac wmm-tspec
       rate 6000 (kbps)
        wlan-up 6
    Class allvideo
      priority level 2
     police cir 6000000 bc 187500
       conform-action transmit
       exceed-action drop
      admit cac wmm-tspec
       rate 6000 (kbps)
       wlan-up 4 5
  Policy Map taggingPolicy
    Class RTPaudio
      set dscp ef
    Class H323realtimevideo
      set dscp af41
```

```
 Class signaling
     set dscp cs3
 Policy Map SSIDout
   Class class-default
     set dscp dscp table dscp2dscp
     set wlan user-priority dscp table dscp2up
     shape average 30000000 (bits/sec)
     queue-buffers ratio 0
     service-policy SSIDout_child_policy
 Policy Map parent_port
   Class class-default
     shape average 1000000000 (bits/sec) op
```
## show wlan

此命令顯示WLAN配置和服務策略引數:

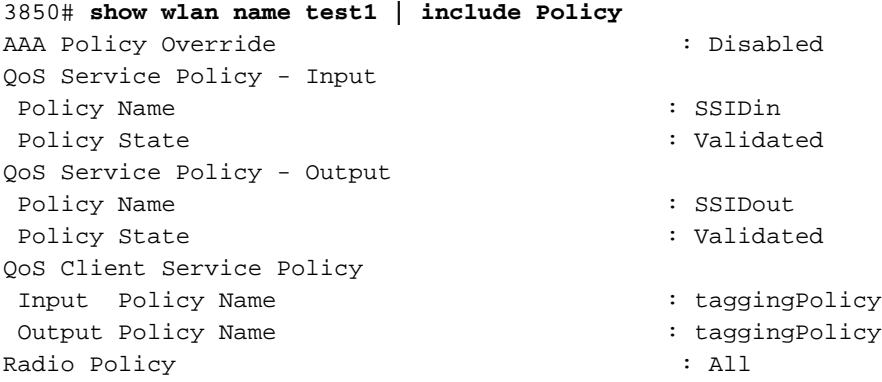

## show policy-map interface

此命令顯示為特定介面安裝的策略對映:

```
3850#show policy-map interface wireless ssid name test1
Remote SSID test1 iifid: 0x01023F4000000033.0x00F2E98000000003.0x00C2EB000000001F
 Service-policy input: SSIDin
    Class-map: class-default (match-any)
      Match: any
        0 packets, 0 bytes
        30 second rate 0 bps
      QoS Set
        dscp dscp table dscp2dscp
Remote SSID test1 iifid: 0x01023F4000000033.0x00C8384000000004.0x00D0D08000000021
 Service-policy input: SSIDin
    Class-map: class-default (match-any)
      Match: any
        0 packets, 0 bytes
        30 second rate 0 bps
      QoS Set
        dscp dscp table dscp2dscp
```

```
 Service-policy input: SSIDin
  Class-map: class-default (match-any)
    Match: any
       0 packets, 0 bytes
       30 second rate 0 bps
     QoS Set
       dscp dscp table dscp2dscp
 Service-policy output: SSIDout
   Class-map: class-default (match-any)
     Match: any
       0 packets, 0 bytes
       30 second rate 0 bps
     QoS Set
       dscp dscp table dscp2dscp
       wlan user-priority dscp table dscp2up
     shape (average) cir 30000000, bc 120000, be 120000
     target shape rate 30000000
     queue-buffers ratio 0
     Service-policy : SSIDout_child_policy
       Class-map: allvoice (match-any)
         Match: dscp ef (46)
           0 packets, 0 bytes
           30 second rate 0 bps
         Priority: Strict,
         Priority Level: 1
         police:
             cir 6000000 bps, bc 187500 bytes
           conformed 0 bytes; actions:
             transmit
          exceeded 0 bytes; actions:
             drop
           conformed 0000 bps, exceed 0000 bps
         cac wmm-tspec rate 6000 kbps
       Class-map: allvideo (match-any)
         Match: dscp af41 (34)
           0 packets, 0 bytes
           30 second rate 0 bps
         Priority: Strict,
         Priority Level: 2
         police:
             cir 6000000 bps, bc 187500 bytes
           conformed 0 bytes; actions:
             transmit
          exceeded 0 bytes; actions:
             drop
           conformed 0000 bps, exceed 0000 bps
         cac wmm-tspec rate 6000 kbps
       Class-map: class-default (match-any)
         Match: any
           0 packets, 0 bytes
           30 second rate 0 bps
```
SSID test1 iifid: 0x01023F4000000033.0x00C8384000000004.0x00DB568000000020

```
 Class-map: class-default (match-any)
      Match: any
       0 packets, 0 bytes
        30 second rate 0 bps
      QoS Set
        dscp dscp table dscp2dscp
  Service-policy output: SSIDout
    Class-map: class-default (match-any)
      Match: any
        0 packets, 0 bytes
        30 second rate 0 bps
      QoS Set
        dscp dscp table dscp2dscp
        wlan user-priority dscp table dscp2up
      shape (average) cir 30000000, bc 120000, be 120000
      target shape rate 30000000
      queue-buffers ratio 0
      Service-policy : SSIDout_child_policy
        Class-map: allvoice (match-any)
          Match: dscp ef (46)
            0 packets, 0 bytes
            30 second rate 0 bps
          Priority: Strict,
          Priority Level: 1
          police:
              cir 6000000 bps, bc 187500 bytes
            conformed 0 bytes; actions:
              transmit
           exceeded 0 bytes; actions:
              drop
            conformed 0000 bps, exceed 0000 bps
          cac wmm-tspec rate 6000 kbps
        Class-map: allvideo (match-any)
         Match: dscp af41 (34)
            0 packets, 0 bytes
            30 second rate 0 bps
          Priority: Strict,
          Priority Level: 2
          police:
              cir 6000000 bps, bc 187500 bytes
            conformed 0 bytes; actions:
              transmit
            exceeded 0 bytes; actions:
              drop
            conformed 0000 bps, exceed 0000 bps
          cac wmm-tspec rate 6000 kbps
        Class-map: class-default (match-any)
          Match: any
            0 packets, 0 bytes
            30 second rate 0 bps
3850#show policy-map interface wireless client
```
Client 8853.2EDC.68EC iifid: 0x01023F4000000033.0x00F2E98000000003.0x00EC3E800000001E.0x00E0D04000000022

```
 Service-policy input: taggingPolicy
   Class-map: RTPaudio (match-any)
     Match: access-group name JabberVOIP
       0 packets, 0 bytes
       30 second rate 0 bps
     Match: access-group name H323Audiostream
       0 packets, 0 bytes
       30 second rate 0 bps
     QoS Set
       dscp ef
   Class-map: H323realtimevideo (match-any)
     Match: access-group name H323Videostream
       0 packets, 0 bytes
       30 second rate 0 bps
     QoS Set
       dscp af41
   Class-map: signaling (match-any)
     Match: access-group name JabberSIGNALING
       0 packets, 0 bytes
       30 second rate 0 bps
     Match: access-group name H323VideoSignaling
       0 packets, 0 bytes
       30 second rate 0 bps
     Match: access-group name H323AudioSignaling
       0 packets, 0 bytes
       30 second rate 0 bps
     QoS Set
       dscp cs3
   Class-map: class-default (match-any)
     Match: any
       0 packets, 0 bytes
       30 second rate 0 bps
 Service-policy output: taggingPolicy
   Class-map: RTPaudio (match-any)
     Match: access-group name JabberVOIP
       0 packets, 0 bytes
       30 second rate 0 bps
     Match: access-group name H323Audiostream
       0 packets, 0 bytes
       30 second rate 0 bps
     QoS Set
       dscp ef
   Class-map: H323realtimevideo (match-any)
     Match: access-group name H323Videostream
       0 packets, 0 bytes
       30 second rate 0 bps
     QoS Set
       dscp af41
   Class-map: signaling (match-any)
     Match: access-group name JabberSIGNALING
       0 packets, 0 bytes
       30 second rate 0 bps
     Match: access-group name H323VideoSignaling
       0 packets, 0 bytes
       30 second rate 0 bps
     Match: access-group name H323AudioSignaling
       0 packets, 0 bytes
```

```
 30 second rate 0 bps
   QoS Set
    dscp cs3
 Class-map: class-default (match-any)
   Match: any
     0 packets, 0 bytes
     30 second rate 0 bps
```
## 顯示平台qos策略

此命令顯示為埠、AP無線電、SSID和客戶端安裝的QoS策略。請注意,可以驗證但不能更改無線 電策略:

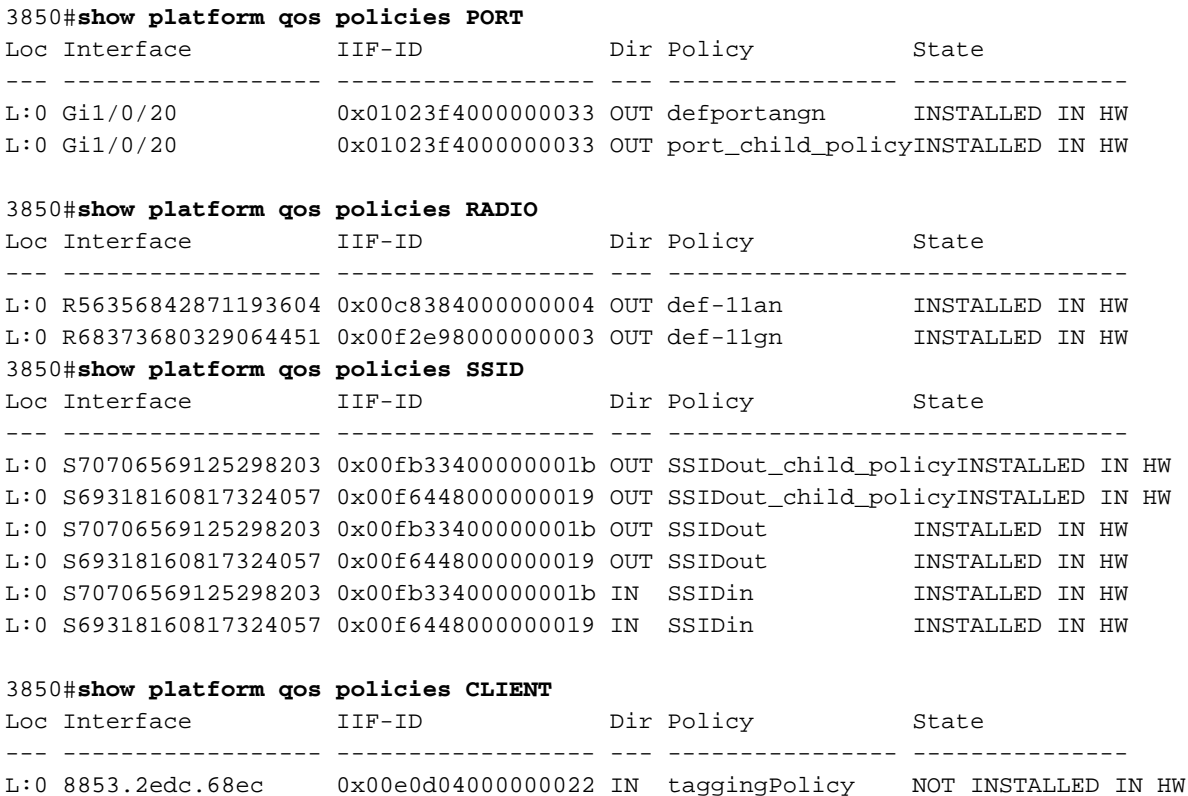

L:0 8853.2edc.68ec 0x00e0d04000000022 OUT taggingPolicy NOT INSTALLED IN HW

### show wireless client mac-address <mac> service-policy

此命令顯示在客戶端級別應用的策略對映:

```
3850#show wireless client mac-address 8853.2EDC.68EC service-policy output
Wireless Client QoS Service Policy
Policy Name : taggingPolicy
Policy State : Installed
3850#sh wireless client mac-address 8853.2EDC.68EC service-policy in 
3850#sh wireless client mac-address 8853.2EDC.68EC service-policy input
Wireless Client QoS Service Policy
Policy Name : taggingPolicy
Policy State : Installed
```
疑難排解

目前尚無適用於此組態的具體疑難排解資訊。